## 3.Pleskへのアクセス方法

## 【セキュリティ警告】

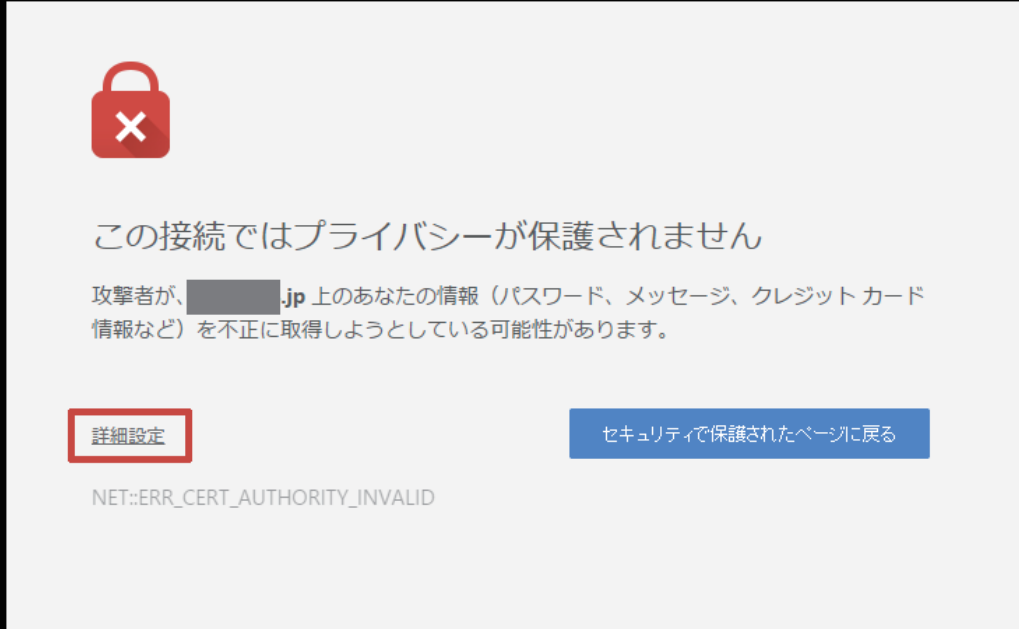

1. 完了通知にある URL にアクセ スするとセキュリティ警告のページ 。が表示されます

警告メッセージの下部にある「詳細 設定」を選択します。

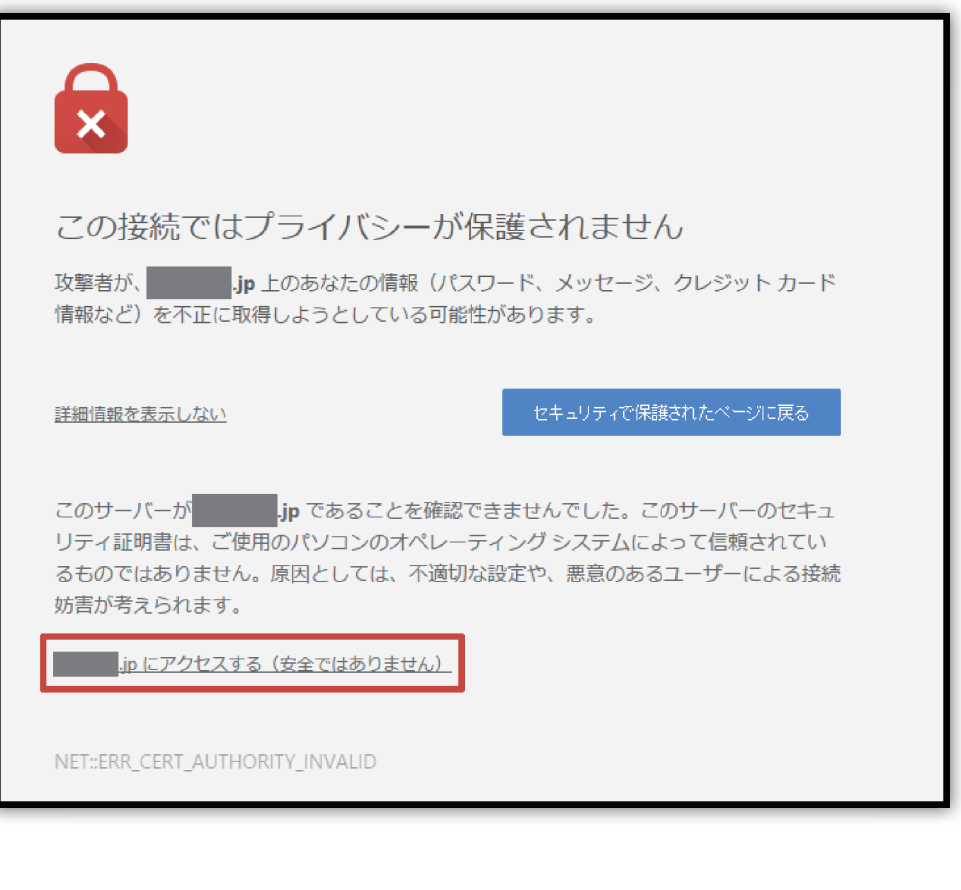

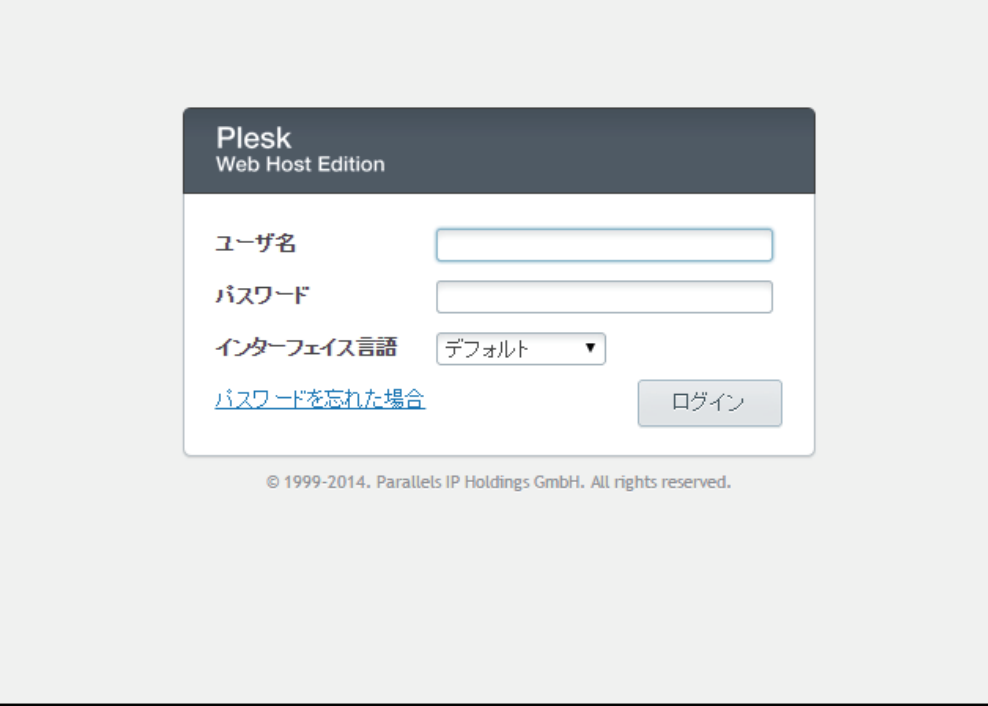

2. 新たに追加されたメッセージの 下部にある「●●● jpにアクセス する(安全ではありません)」 。を選択します

3. ログイン画面が表示されますの で、「ユーザー名」と「パスワード」 を入力し、管理画面へログインして 。ください